# 모바일 앱 이용방법

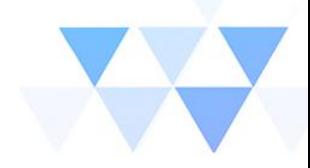

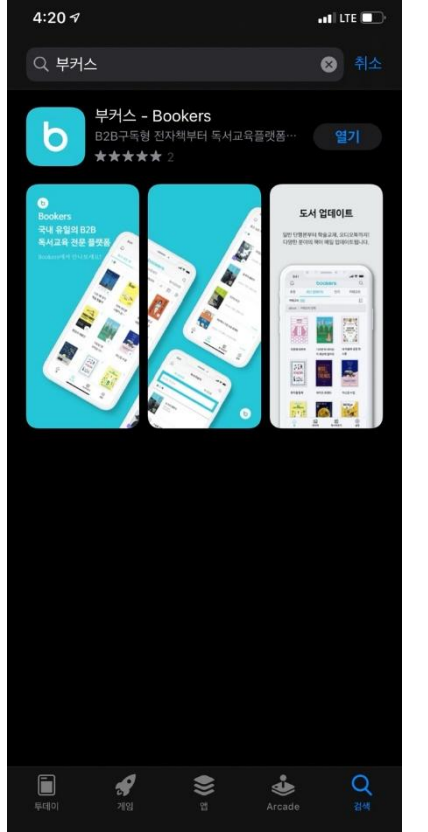

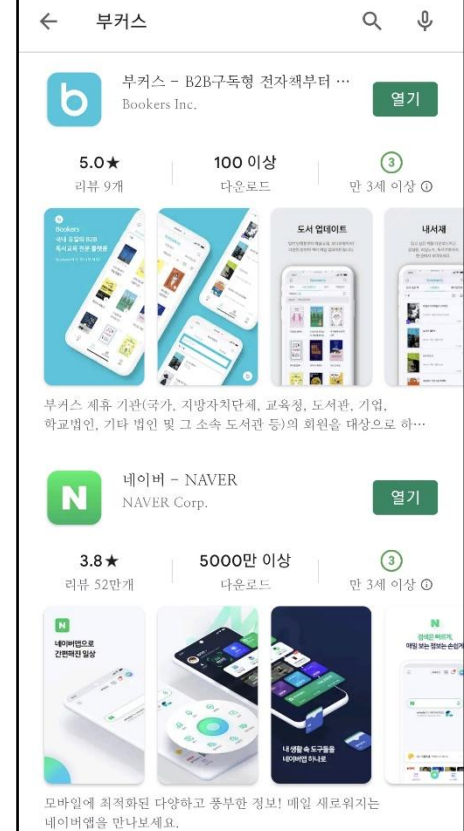

### 모바일 앱 설치

#### 1. IOS

- APP Store에서 부커스 검색 후 어플리케이션 다운로드
- https://apps.apple.com/kr/app/부커스-bookers/id1521764865

#### 2. Android

- Google Play에서 부커스 검색 후 어플리케이션 다운로드
- <https://play.google.com/store/apps/details?id=com.bookers.ebook>

#### 3. APK 파일 (e-book 단말기 용)

- [www.bookers.life](http://www.bookers.life/) 로 접속해서 하단의 앱다운로드 클릭
- MOBILE > APK 다운로드

bookers 기관선택 Q 아이디 비밀번호  $\Box$  아이디 저장 로그인 ● 유의사항 회원 가입/아이디/비밀번호 찾기는 이용하시는 기관 담당자에게 문의 해 주세요. 최대 5대의 기기에서 동시에 이용이 가능합니다.

로그인

## 1. 기관선택 - "**충청남도교육청통합도서관**" 입력하면 하단에 리스트 박스가 생성되며 클릭하면 입력됩니다. 2. 아이디 / 패스워드

- 기존 "**충청남도교육청통합도서관**" 홈페이지 계정을 입력합니다. ※ 회원가입, 로그인에 대한 문의는 공공도서관 담당자에게 문의

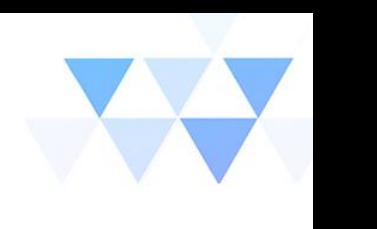

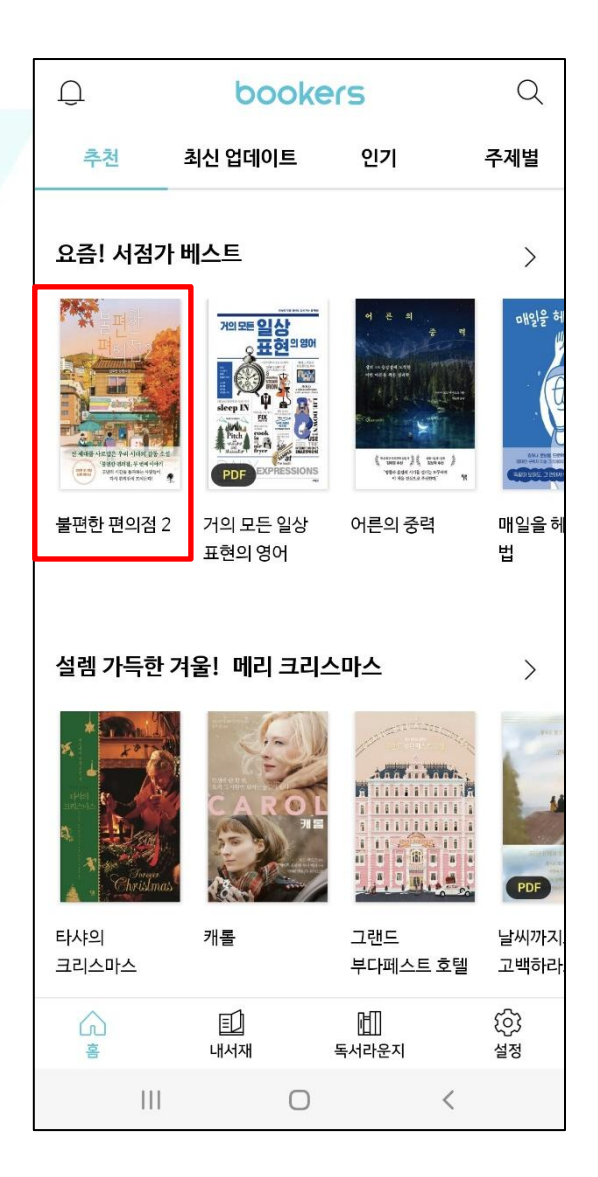

홈 화면

- 원하는 도서를 선택하거나 검색합니다.

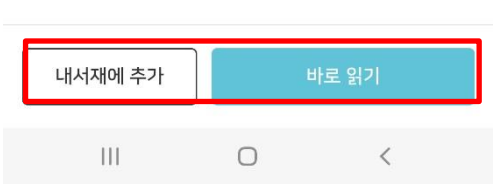

김호연 (지은이) 저 나무옆의자 - 2022-08-12

#### 불편한 편의점 2

eBook > 소설

 $\langle$ 

상세페이지

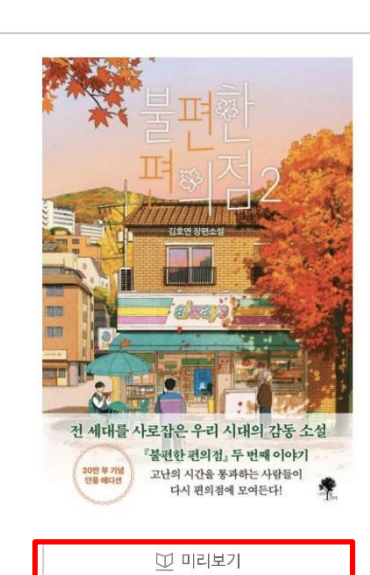

 $\leqslant$ 

 - 미리보기가 전체도서의 5%내외로 제공 됩니다. - 내 서재에 추가 또는 바로 읽기를 선택하여 책읽기(대출기한이 만료 되면 자동반납)

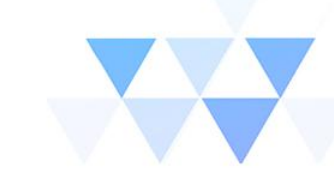